## 社保卡金融账户余额查询

## 功能简介

通过终端上的社保卡查询功能,市民可查询社保帐户余额(即银行卡余额查询)

## 操作流程

1.在市民之窗首页面点击民生更多里的[社保卡金融账户余额查询]应用功能按钮,如下图所示:

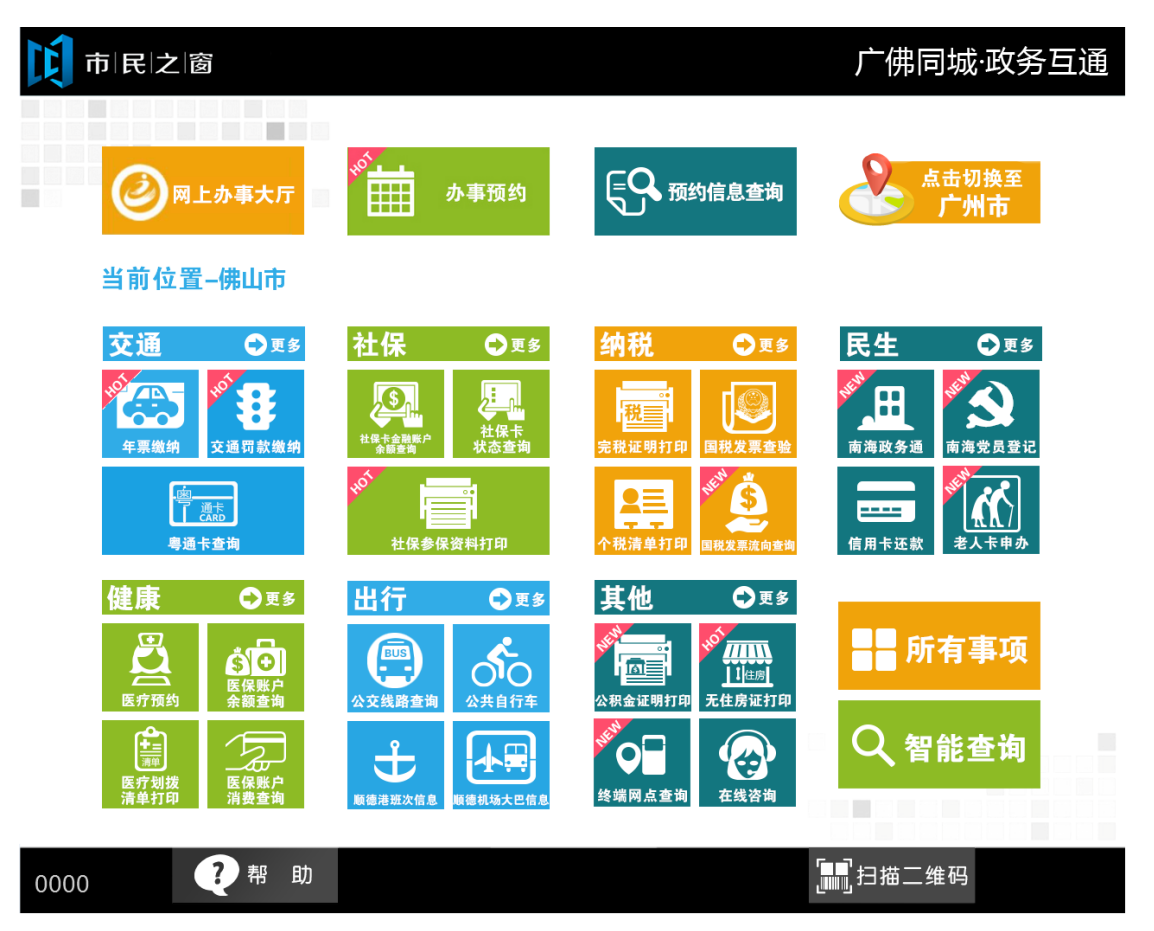

2.在[插社保卡]页面插入社保卡,如下图所示:

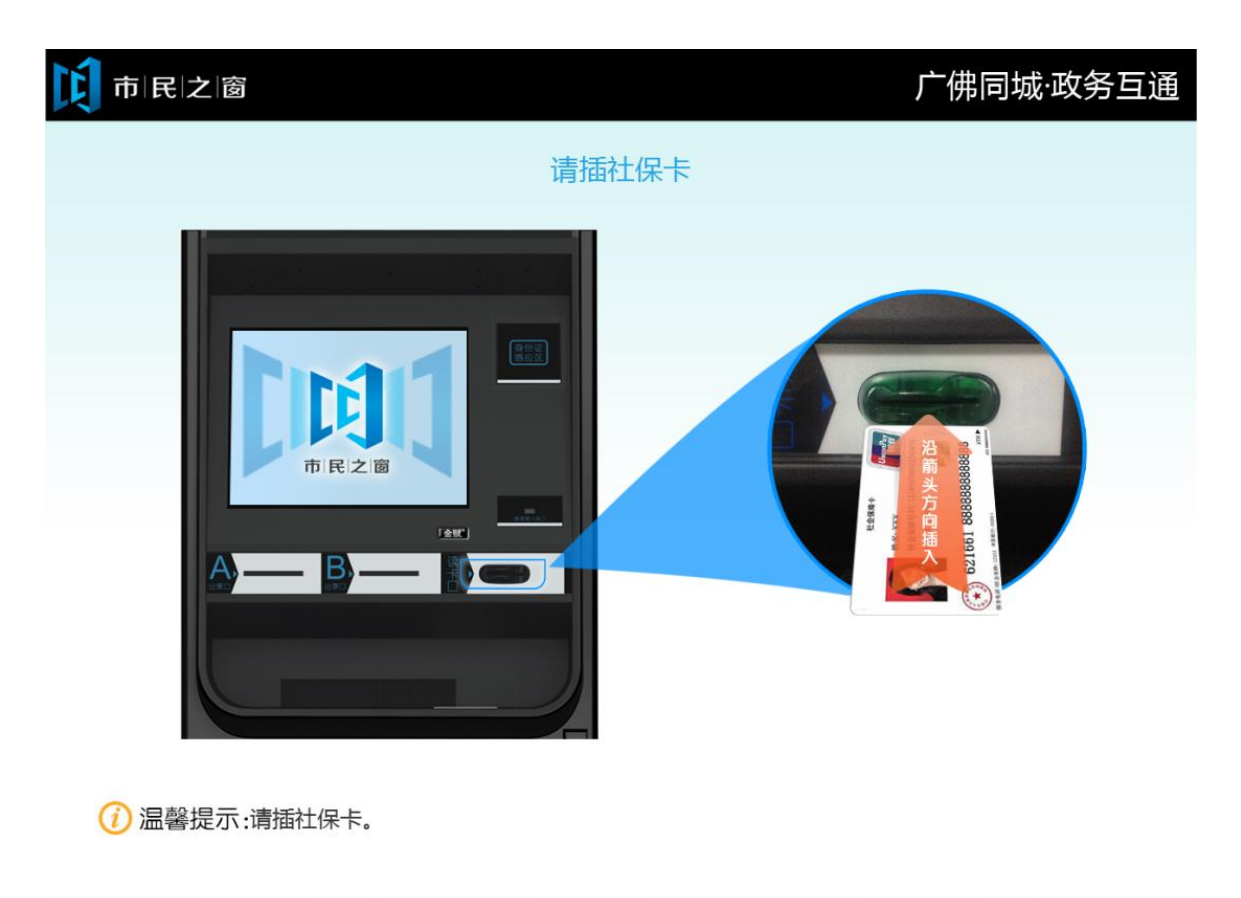

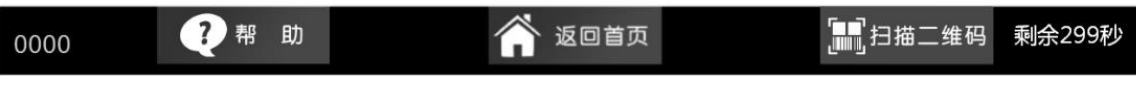

2. 在【输入银行卡密码】页面,输入密码后,点击[确认]按钮,如下图所示:

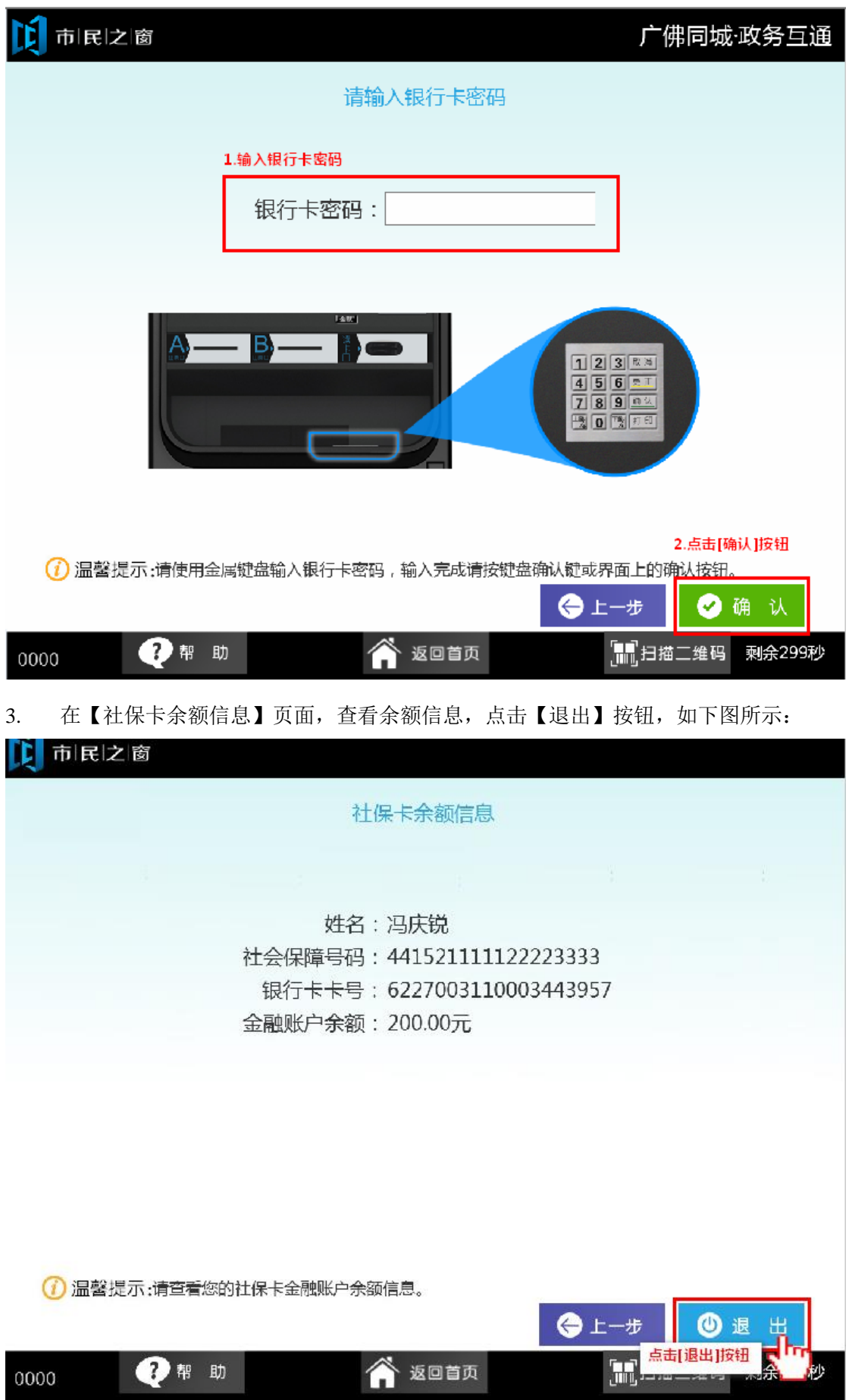